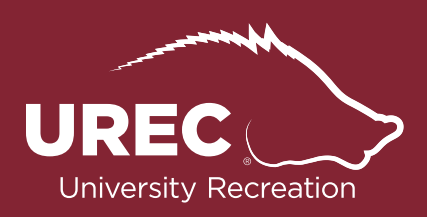

# Fusion IM Playoff Draft

### 1. **To be eligible for playoffs, you must meet ALL of the following:**

- a. .500 winning record
- b. 7.0 Sportsmanship Rating
- c. NO Forfeits
- d. Attended the Pre-Season Captain's Meeting (if applicable)
- e. In good standing with the Intramural Sports Department

#### 2. **Playoff Draft Details:**

- a. You will receive an email from Fusion IM with draft details and a link to the playoff bracket
- b. You will have 2 minutes to pick your spot
	- i. No other teams can pick during your team's allotted 2 minutes
	- ii. You can move your team as many times as you want during this 2 minute time period
- c. If you miss your pick, you must wait until the end of the draft to choose your position
- d. Look at the path of the bracket! Can your team make games that are scheduled for later games?
- e. If you FAIL to pick your spot by 11:59PM the day of the draft, UREC Intramural Sports will pick your spot for you.

# 3. **Log-In**

- a. Log in to your Fusion IM account as you normally would
	- i. ONLY THE CAPTAIN can select the team's spot in the playoff bracket
- b. You will access the Draft through the "My Teams" option under "Fusion IM"

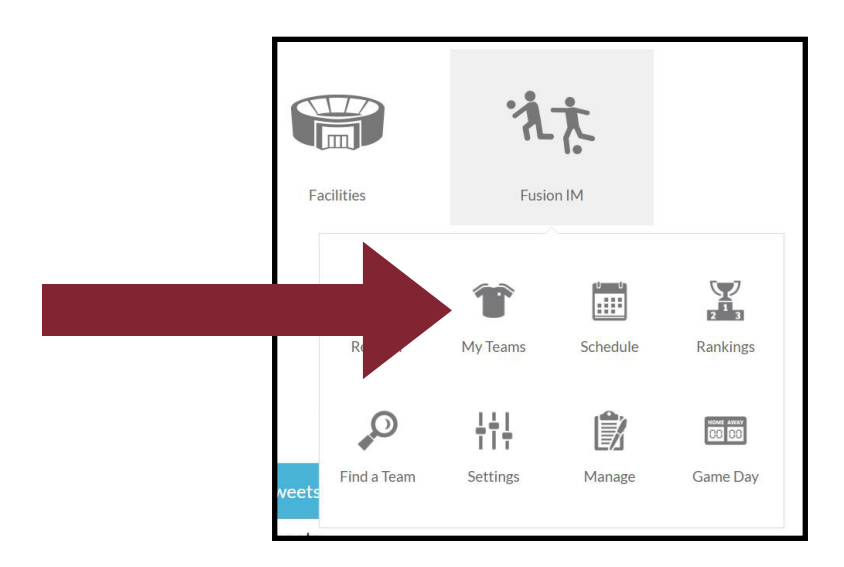

 c. Once in "My Teams" click on your team name, highlighted in red at the upper left hand corner of your Team Card

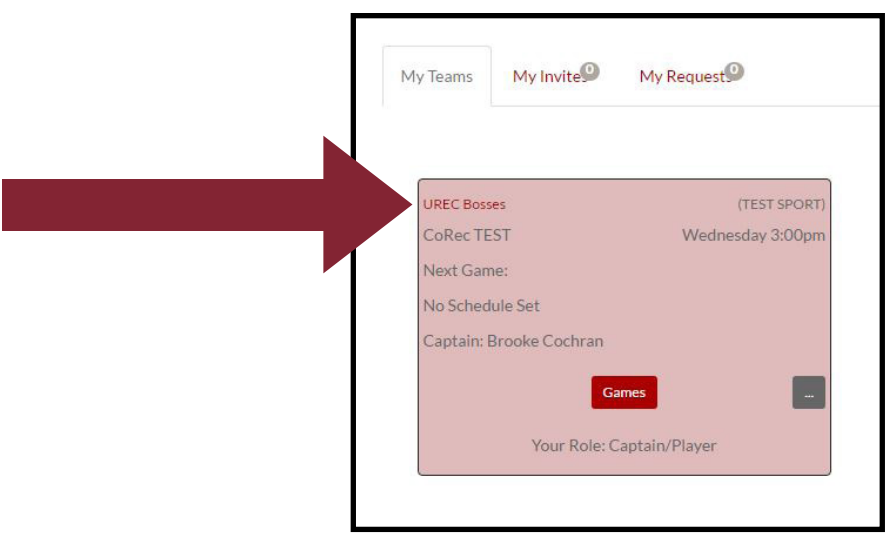

# 4. **Go to Draft**

- a. After clicking on your team name, this following screen will appear…
	- i. Click on the red button that says "Go to Draft"
	- ii. You may also use the link in the email that was sent to you to access the playoff bracket

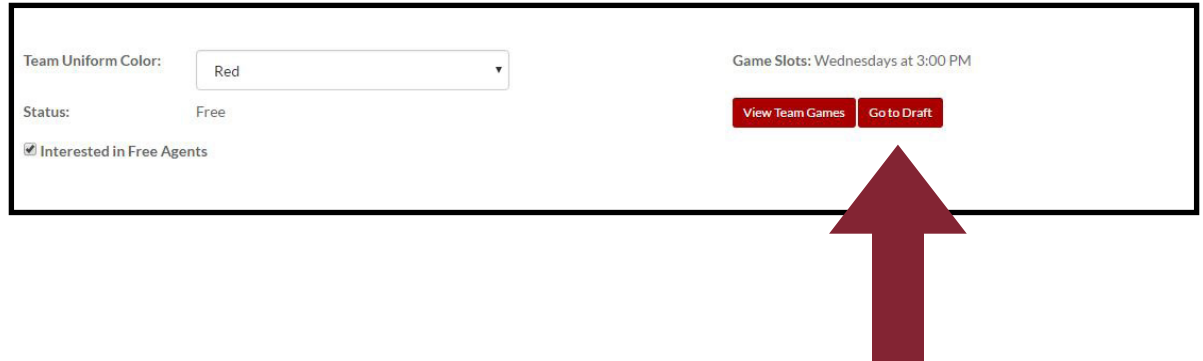

5. **Once in the playoff draft you will view 1 page that has many details.**

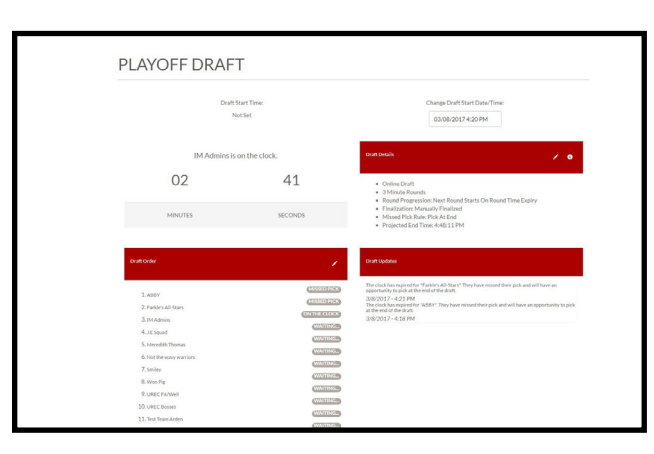

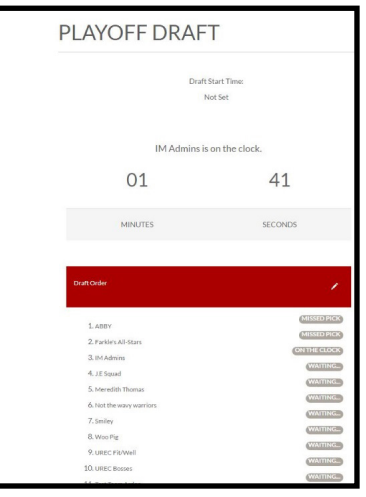

On the upper right hand corner of your screen you can view:

- The teams that are on the clock for choosing their spot.
- A list of teams that are in the draft
- The Draft start time

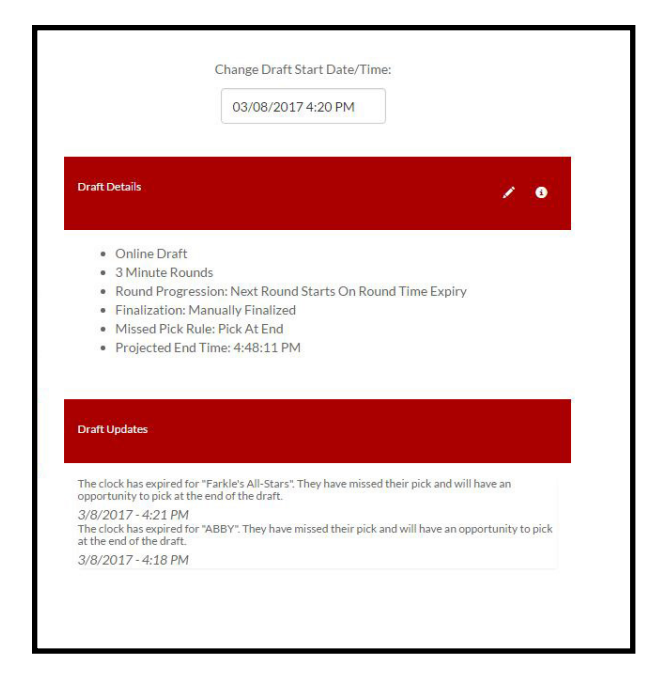

On the upper right hand corner of your screen you can see:

- Draft Details
	- –How long the Draft lasts –Rules of the Draft –Etc.
- Live feed of the Draft
	- –See who has already picked
	- –See who missed their pick
	- –When the draft has ended and is finalized

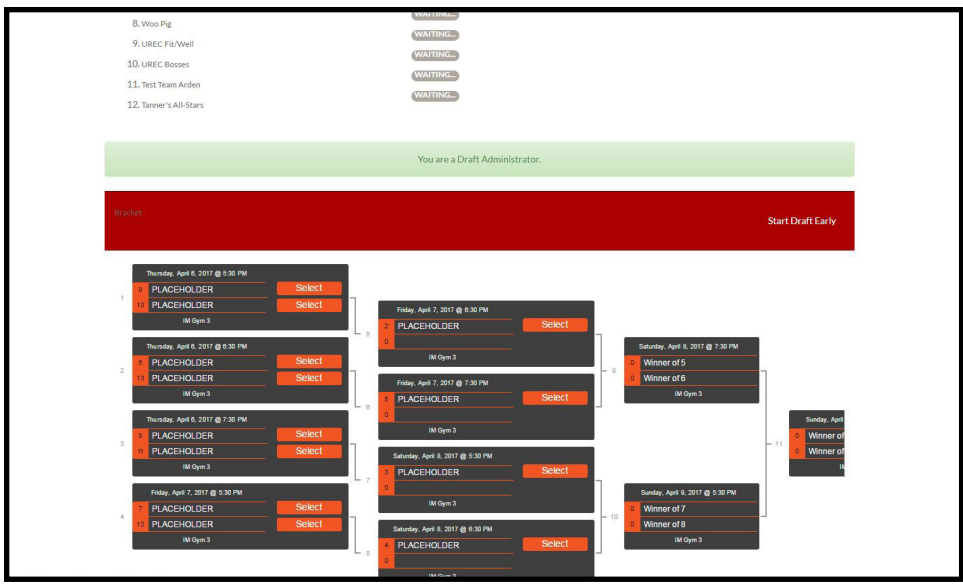

The playoff bracket will appear at the bottom of your screen.

View each game date and game time to strategically choose your team's position in the bracket.

You can also view potential match-ups.

# 6. **Picking your spot in the bracket**

- a. To pick your spot in the bracket simply click in the slot you wish to enter your team.
- b. Once in your desired spot, you have completed your responsibilities for the Draft.
	- i. Remember, you can move as many times as you desire during your 2 minute time slot.
- 7. **Once all teams have chosen their spots in the draft, UREC Intramural Sports will finalize the draft and the brackets will be complete.**